# WEBSITE PERFORMANCE

IMPROVEMENT, TOOLS & APPLICATIONS

# **THE PERFORMANCE TEST**

## USE CHROME DEVTOOLS TO RUN A LIGHTSPEED AUDIT

# OPEN WEBSITE USING AN INCOGNITO GOOGLE BROWSER WINDOW This window will ignore your local cache

Open your Google Chrome browser, look for 3 dots in upper right corner, click select new incognito window.

- You will get an Incognito Window, look for 3 dots in upper right corner

- Click "More Tools"

-Select "Developer Tools" and "Lighthouse"

-Enter the URL for your website and then click "Generate Report"

## **GOOGLE PAGESPEED INSIGHTS PERFORMANCE REPORT**

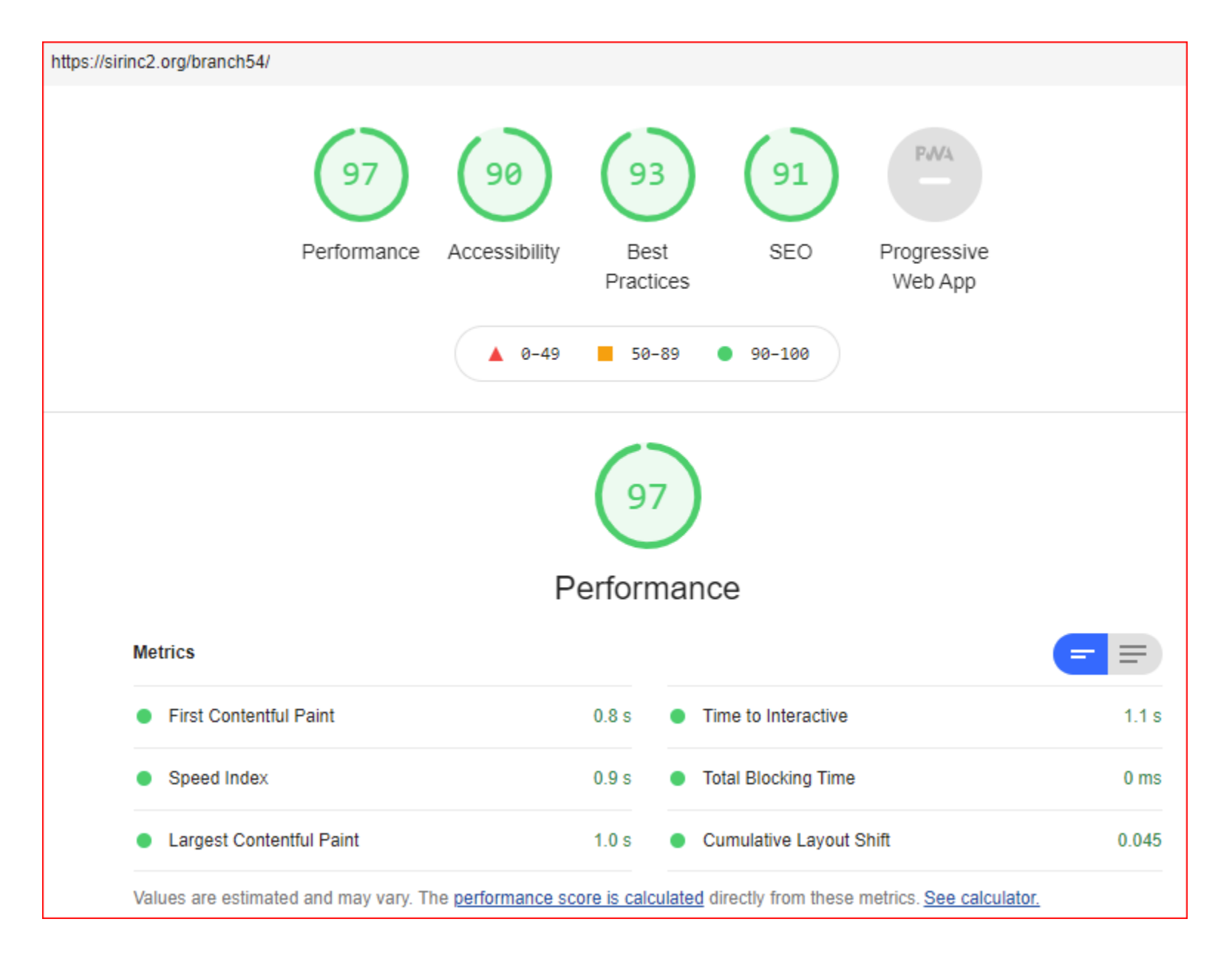

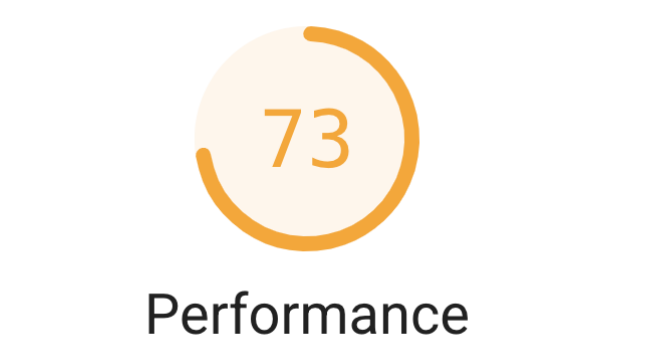

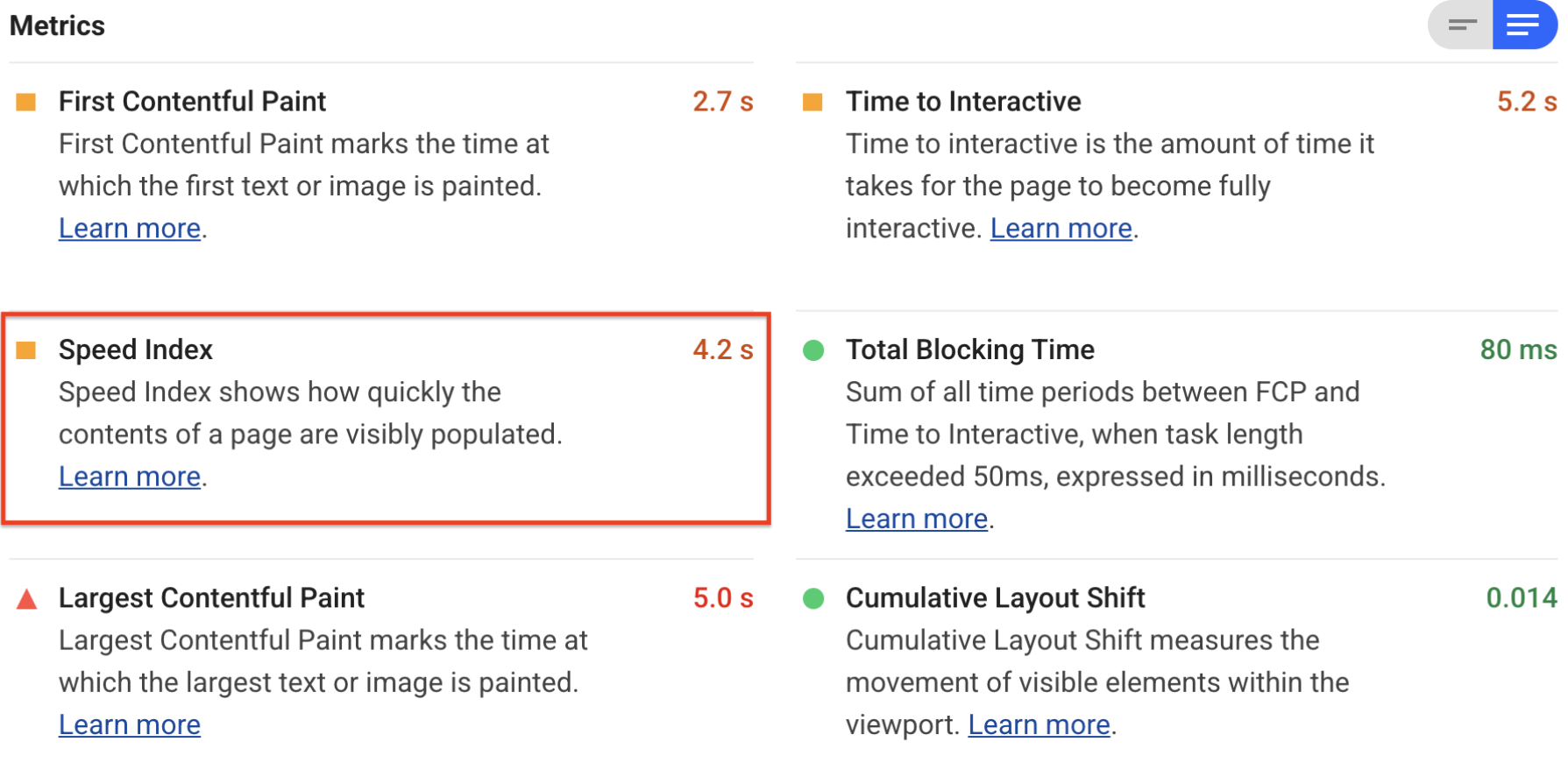

## **PERFORMANCE IMPROVEMENT OPPORTUNITIES**

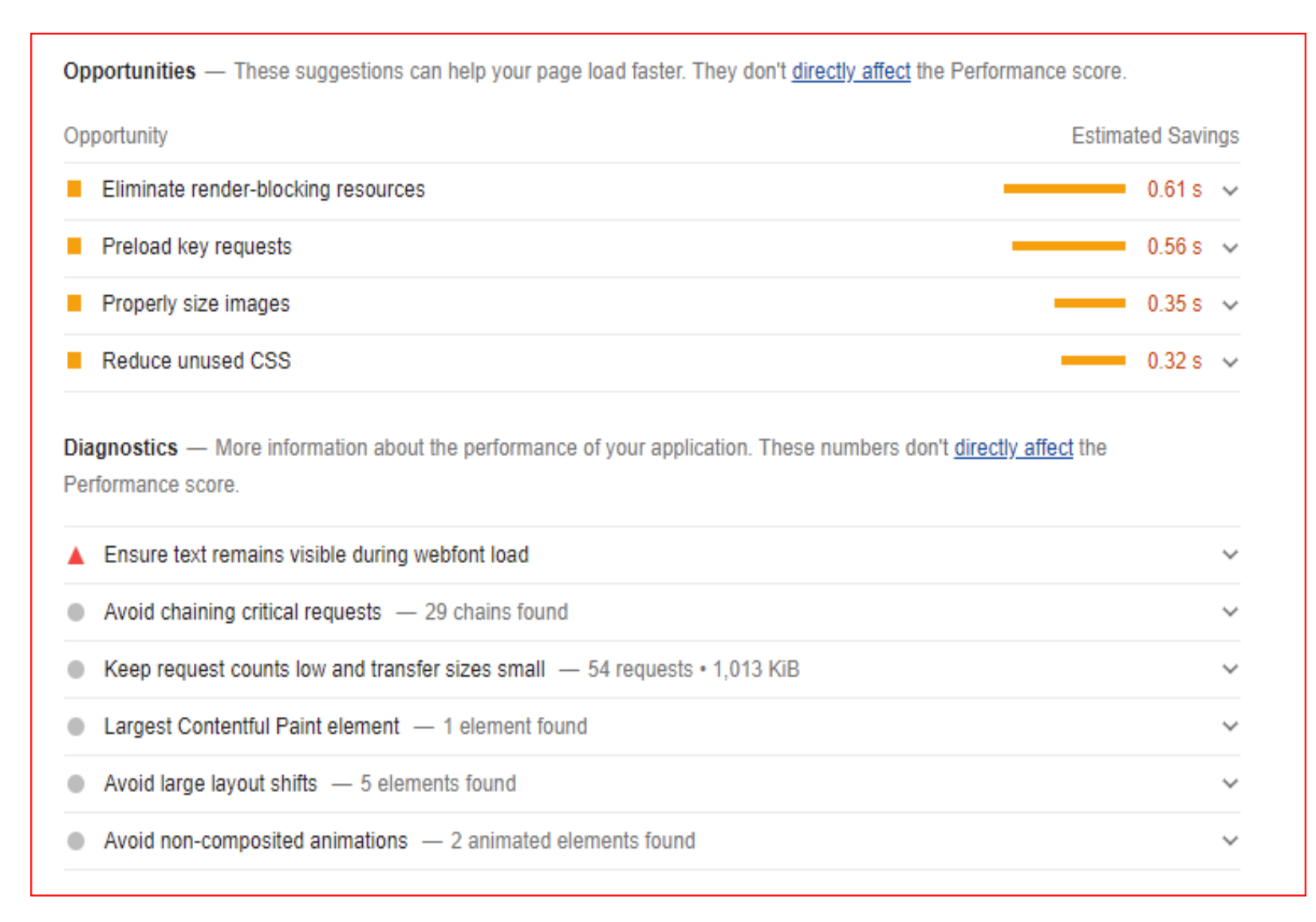

## **GOOGLE LIGHTSPEED PERFORMANCE**

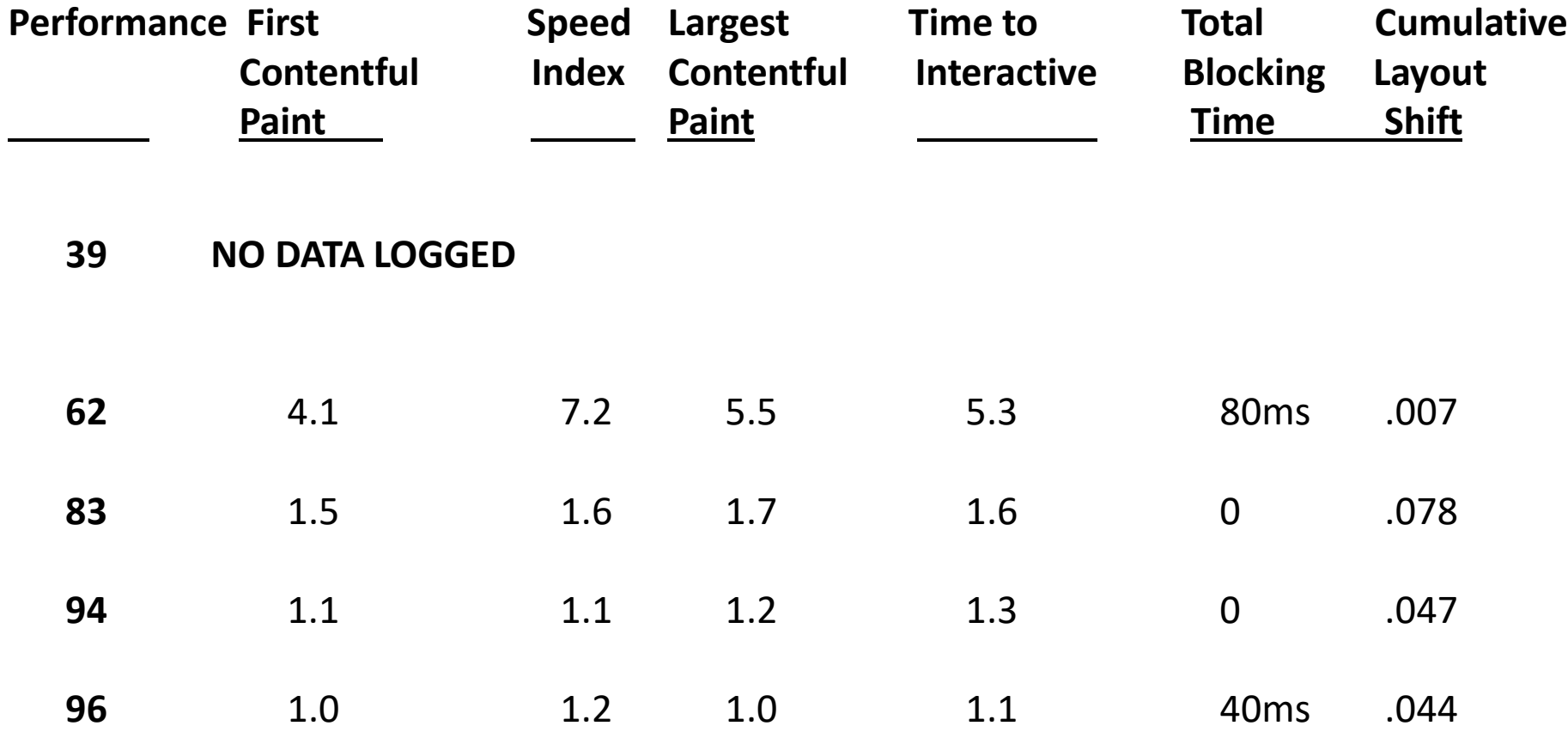

 $*$ Time is in seconds unless noted  $6$ 

![](_page_6_Picture_71.jpeg)

**39 NO DATA LOGGED**

IDENTIFIED AND REMOVED UNUSED PLUGINS

Two Themes active: Elementor and Weaver Xtreme Removed Elementor

Several Themes installed but not active Removed Twenty Twenty, Twenty Ninteen and a few more plugins

PERFORMANCE INCREASED TO 62

![](_page_7_Picture_96.jpeg)

### **LOADED AND ACTIVATED SMUSH PLUGIN.**

**SMUSH WILL Optimize images, turn on lazy load, resize, compress & improve your Google Page Speed**

My Website has over 500 images so this had a big impact

Additional work to resize images will provide additional improvement

New performance test:

![](_page_7_Picture_97.jpeg)

![](_page_8_Picture_98.jpeg)

Installed and activated Plugin W3 TOTAL CACHE to add browser, page, object and database caching as well as minify and content delivery network (CDN) to WordPress.

New Performance test 94 **94** 1.1 1.1 1.2 1.3 0 .047

![](_page_9_Picture_119.jpeg)

Installed and activated Plugin Hummingbird which provides fine-tuned controls over file compression, deferring CSS and JavaScript styles and scripts, minify for CSS and JS, Lazy Load integration, and world-class caching.

I loaded Hummingbird prior to W3 Total Cache but it did not have the performance impact of W3 Total Cache so I deactivated and then reactivated it. However, both plugins provide improvement.

![](_page_9_Picture_120.jpeg)

## **REFERENCE**

## **The Perfect WordPress Speed Test**

•Written & Fact Checked By: Patrick Scully •March 6, 2020

[WordPress Speed Test: 12 Steps to a Faster WordPress Website \(possibleweb.com\)](https://possibleweb.com/wordpress-speed-test/)

**Analyze and optimize your website with PageSpeed tools <https://developers.google.com/speed?csw=1>**

> **PageSpeed Insights** PageSpeed [Insights \(google.com\)](https://developers.google.com/speed/pagespeed/insights/)

**How to Add Expires Headers in WordPress** [How to Add Expires Headers in WordPress \(Step by Step\) \(wpbeginner.com\)](https://www.wpbeginner.com/wp-tutorials/how-to-add-expires-headers-in-wordpress/)

**How to Install and Setup W3 Total Cache for Beginners**

[How to Install and Setup W3 Total Cache and MaxCDN](https://www.wpbeginner.com/plugins/how-to-install-and-setup-w3-total-cache-for-beginners/) for Beginners (wpbeginner.com)

**Smush – Lazy Load Images, Optimize & Compress Images** Smush – [Lazy Load Images, Optimize & Compress Images](https://wordpress.org/plugins/wp-smushit/) – WordPress plugin | WordPress.org

# **ABOUT PAGESPEED INSIGHTS PERFORMANCE LAB RESULTS**

[First Contentful](https://web.dev/fcp/) Paint The First Contentful Paint (FCP) metric measures the time from when the page starts loading to when any part of the page's content is rendered on the screen.

[Largest Contentful](https://web.dev/lcp/) Paint user-centric metric for measuring [perceived load speed](https://web.dev/user-centric-performance-metrics/#types-of-metrics) marks the point in the page load timeline when the page's main content has likely loaded.

[Speed Index](https://web.dev/speed-index/) is one of six metrics tracked in the Performance section of the Lighthouse report. Each metric captures some aspect of page load speed.

[Cumulative Layout Shift](https://web.dev/cls/) measures [visual stability](https://web.dev/user-centric-performance-metrics/#types-of-metrics) because it helps quantify how often users experience unexpected layout shifts.

[Time to Interactive](https://web.dev/interactive/) amount of time it takes for the page to become fully interactive.

[Total Blocking Time](https://web.dev/tbt/) helps quantify the severity of how non-interactive a page is prior to it becoming reliably interactive.